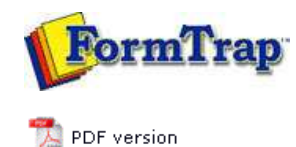

# **Submit Methods**

- **Activity Monitor**
- **D** Network
- Named Pipe
- **LPR Printers**

# **SBE Manual V7.5**

Start | Queues | Data Folders | Archive | Setup | **Submit** Associated Files | Other Add-ons | Related Batch Processes | Special Forms

## Submit Queue via LPR Printer

FTSpooler supports the Line Printer (LP) protocol by acting as an LP Daemon (LPD). FTSpooler acts like a printer. The LP protocol is a special way of printing data across a TCP/IP network and is most commonly found on UNIX systems, although it is supported by all major network operating systems, including AS/400.

The LP protocol enables you to print a document located on one machine to a printer attached to another machine on the network (a network printer).

**More information on Configuring Data Input of the Queue**

#### **More information on Line Printer Setup**

## Printing from Windows Applications

In Windows-based systems create an LPR printer port for Windows applications to be able to "print" jobs to an LP Server. These printers act as redirection tools so that applications can print to the FTSpooler queues. It will help to think of them as "Virtual" printers as they have no direct connection to a physical printer.

Before creating your LPR printers it is necessary to create the corresponding queues in FTSpooler. The name(s) of the FTSpooler queue(s) will be used when creating the LPR port.

#### **More information on Creating a FTSpooler Queue**

## **For Windows XP:**

Ensure the following prerequisites are in place before you get started:

- You have the administrator rights.
- **LPR Port** is installed. **More information on How to Step Up an LPR Port on your PC.**
- FTSpooler Version 5 or above is installed.

Configuration steps:

- Select **Printer and Fax** from the **Start** menu.
- Click on **Add a Printer** in the left bar.

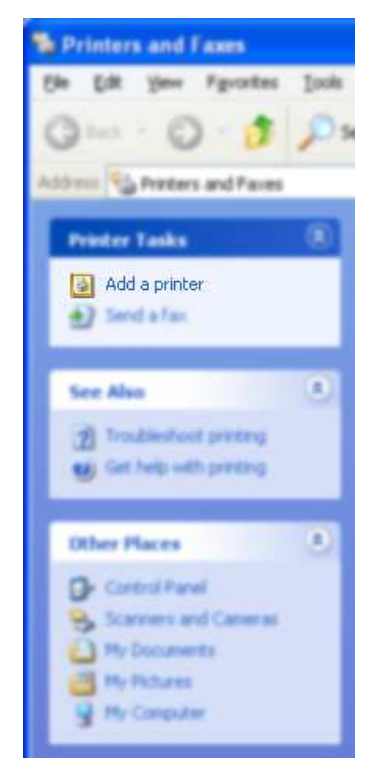

Click **Next** and choose **Local Printer** in the **Add Printer Wizard**. Do ensure the **Automatically detect and install my Plug and Play printer** box is not checked

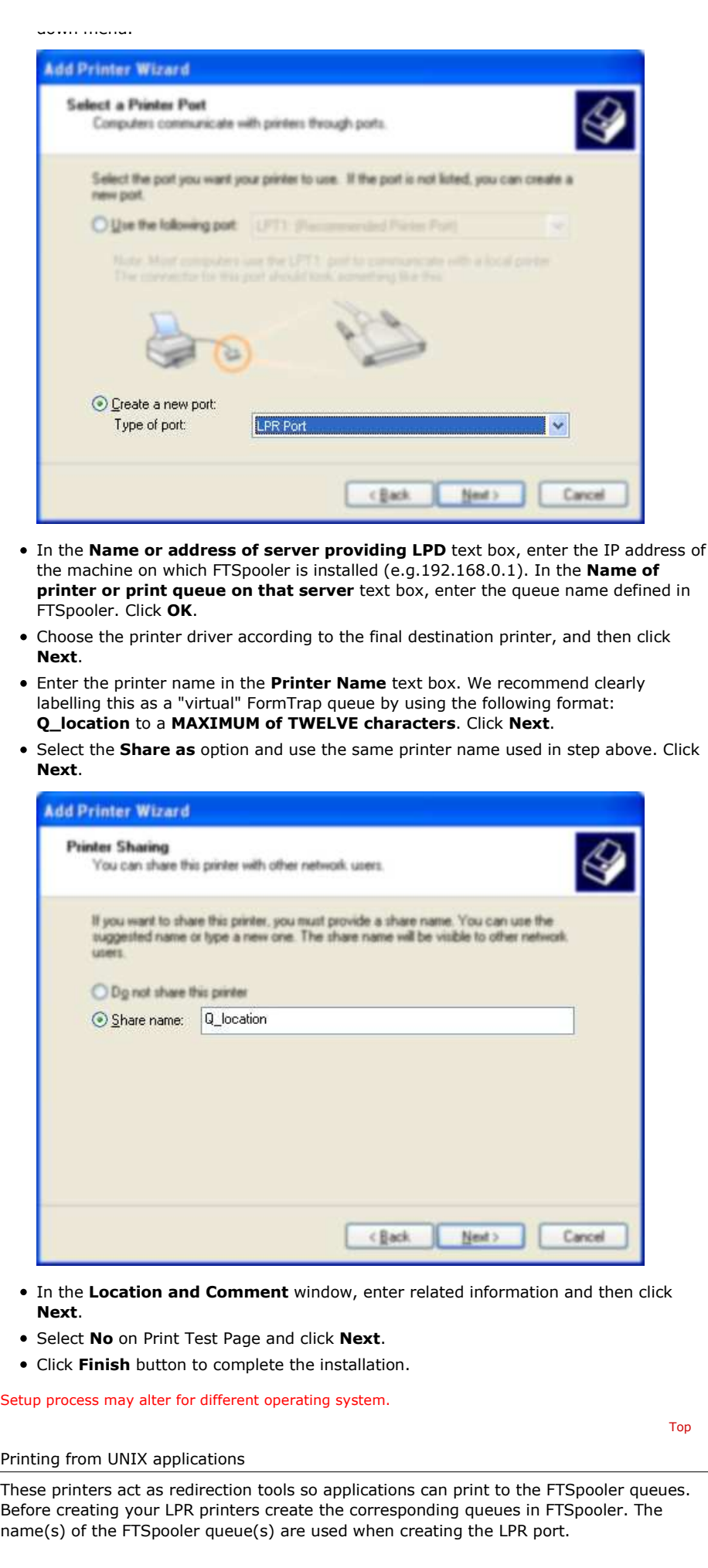

according to their basic printing subsystem. Use the table below as a reference guide when setting up Unix Systems for use with FormTrap.

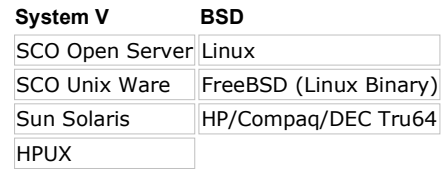

IBM AIX is a special case and does not fall under either category. Please **contact us** to configure FormTrap to run on IBM AIX.

# **For a System V UNIX print subsystem:**

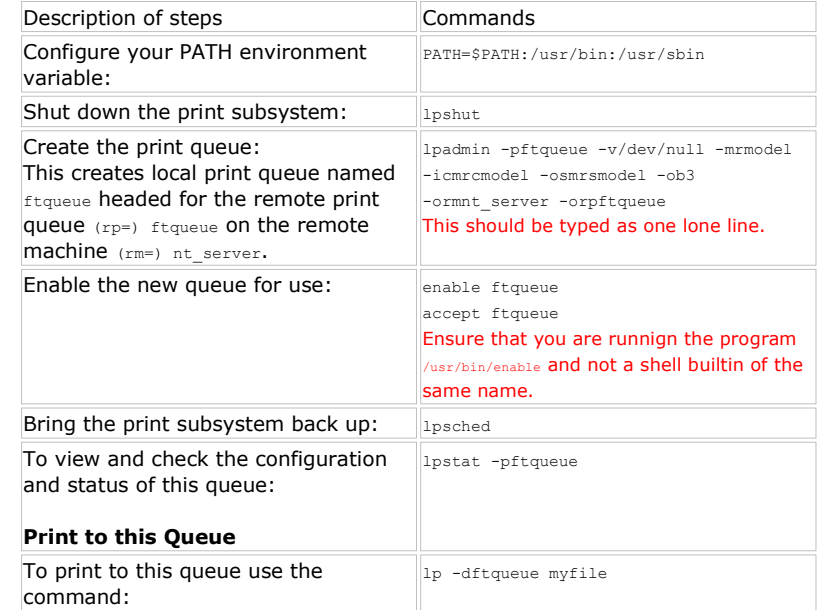

## **For a BSD UNIX print subsystem:**

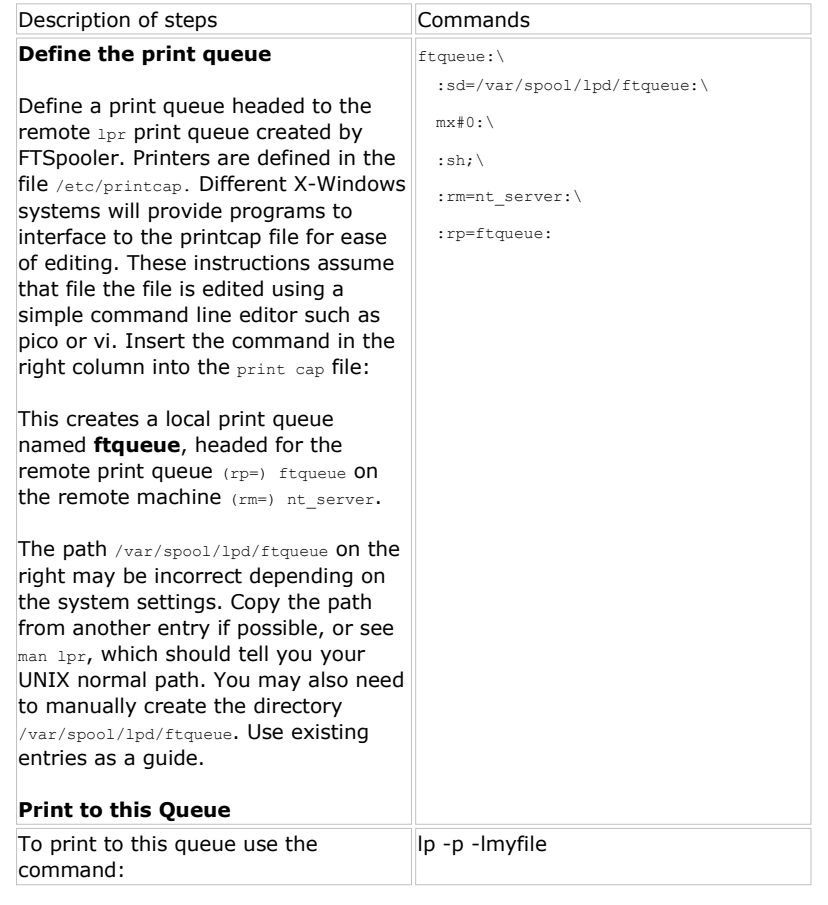

Top

Top

application to directly output data to these "virtual printers".

To configure the printer in your application:

In the printer setup of your program, create new printers to direct output to FormTrap. These should have a meaningful name, or use the same name as the "virtual" printer defined above.

**More information on Printing from Windows Applications**

For each printer, the device path settings must point to the appropriate LPR printer just created.

Instructions on how to set up the LPR port in your PC

#### **For Windows XP:**

- Go to **Start** menu **Control Panel**, choose **Add or Remove Programs**.
- Choose **Add/Remove Windows Components** and the **Windows Components Wizard** pops up. Check **Other Network File and Print Services** option if not selected, then press the **Details** button.

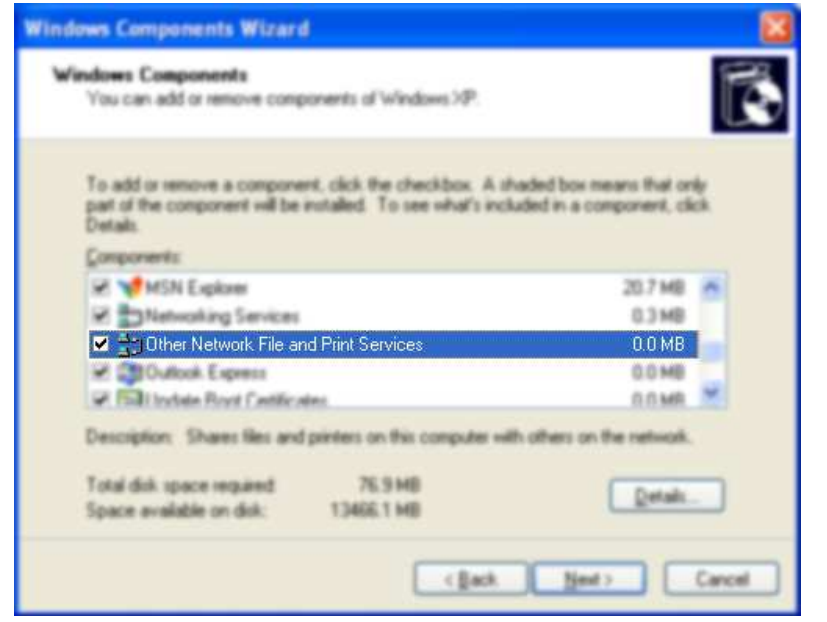

There will be a list of available subcomponents of **Other Network File and Print Services** in your PC, choose the one called **Print Services for Unix**. Then click **OK**.

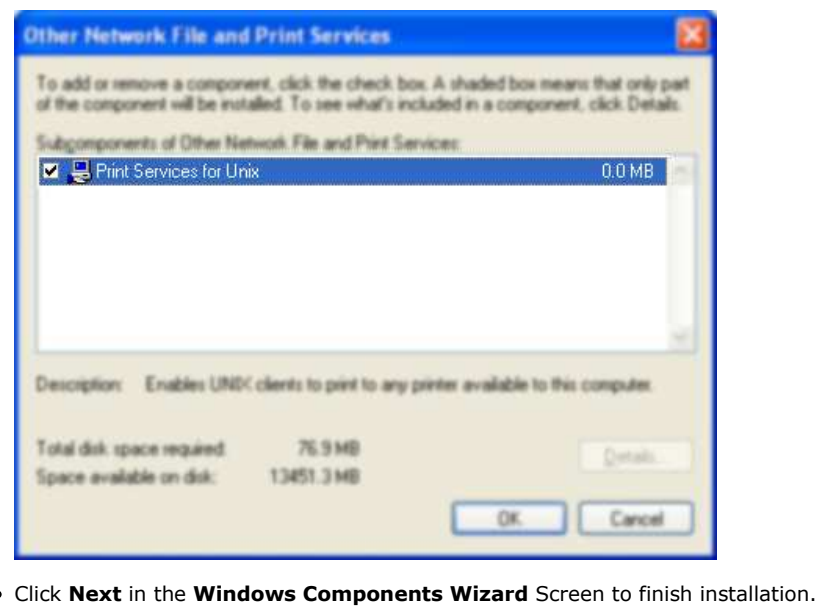

Top